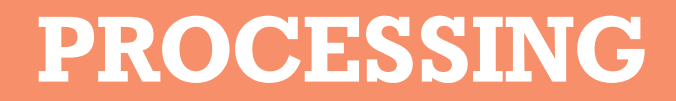

Ordonner un processus aléatoire

1. Librairie Géomérative

2. La classe Balle

Projet personnel

Elisa Raffy

## Présentation du projet

#### / Demande

A partir du sigle *Design 4*, créer un logo génératif.

#### / Mon concept

A partir du rond qui symbôlise l'unité entre les quatres DSAA, créer le chiffre 4 avec des balles.

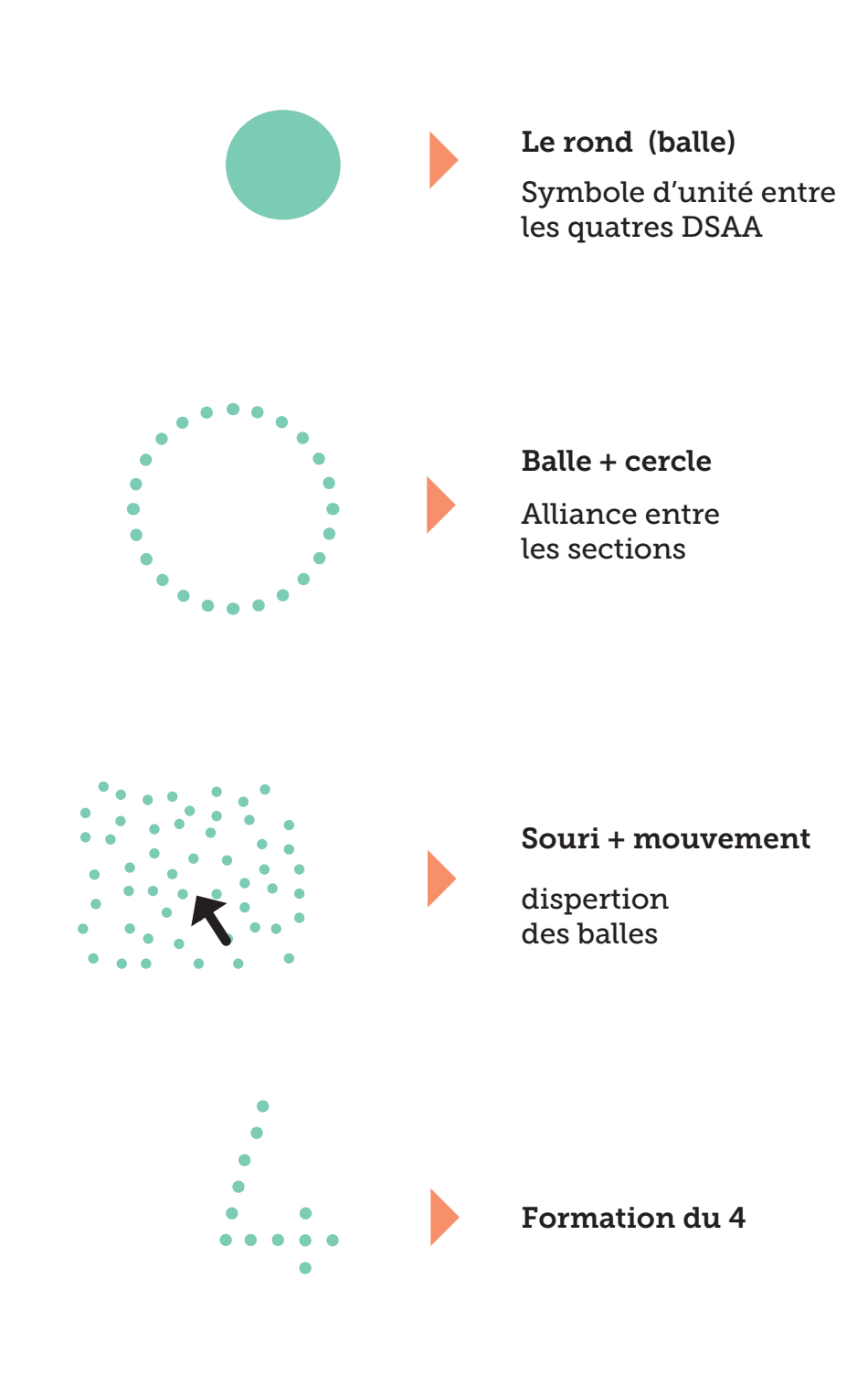

### Déroulement / étapes

- On ouvre la **bibliothèque Géomérative** avec ces fonctions. (la bibliothèque permet de former le chiffre 4 avec des balles).

- Le tableau **Arraylist** créer la classe «ensembleBalles» (classe qui regroupera toutes les balles du 4).

- Pour inscrire le texte «4» on met la fonction string, qui créer une chaîne de caractères.

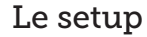

- Lancer le setup. (cela permet d'ouvrir le code et dans notre cas de trouver les points vectoriel de la police).

- On rentre la taille de la fenêtre (*size)*, la couleur du fond (*background*) et l'anti pixellisation (*smooth*).

- Ensuite, la fonction **RG.int** initialise les objets de la bibliothèque.

- pour incorporer une police on utilise la fonction RFont. La police est chargé à partir de la librairie. Pour la récupérer il suffis d'aller dans son dossier de police, et de la faire glisser sur le sketch.

- A partir de cette police, on détermine une taille et une position («FreeSans.ttf», 250, CENTER).

- Ensuite pour écrire le mot «DESIGN», on charge une police a partir du sketch. On la copie dans le dossier DATA, et ensuite on la copie dans le programme.

La fonction **Loadfont** définis une police spécifique, qui appartient au dossier du sketch. C'est l'inverse d'une police Newfont, qui elle est universel (commune à tous).

En placant la fonction **fill**, on détermine les couleurs des balles. La fonction noStroke, détermine si oui ou non on souhaite un contour.

- On créer le premier objet : Objet de regroupement par la fonction  $m$ Group.

- Pour trouver les points vectoriel de la police, on créer une **boucle** entre 0 et a taille maxi. La taille maxi est déterminé par la fonction length. for  $(int i = 0; i < mv$ Points.length;  $i++$ 

- la fonction nous indique qu'elle a trouvé 195 points. ensembleBalles.add(new Balle(myPoints[i]. $x + \text{width}$  /2,  $myPoints[i].y + height / 2$ );

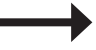

Le draw

- Pour changer la couleur, taille et texte «DESIGN», on place ces éléments dans le draw.

- Pour que ces changements ne s'applique pas au balles, on utilise deux fonctions : pushStyle et popStyle.

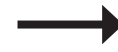

#### Création de la classe Balle

- Pour faire varier les mouvements et positions des balle, on créer une classe.

*-* On utilise la fonction PVector, composé de trois objets : position, origine et destination. Ces objets vont nous permettre de déterminer une destination au hasard pour les balles.

- La fonction **PVector**, permet aussi de places des formes sans répéter la fonction.

- Pour interpoller des formes entre elles, on utilise la fonction lerp.

- Enfin la fonction *ellipse* déterminera le diamètre de chaque balles.

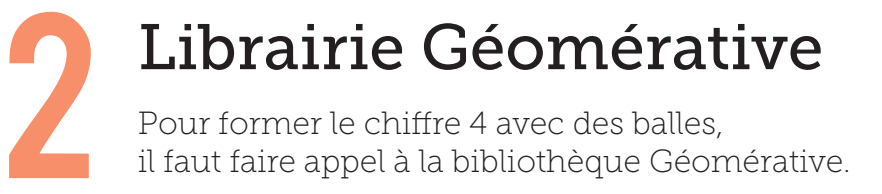

La bibliothèque est composé de plusieurs fonctions. Pour ce programme, on utilise les fonctions :

Rpoint, Rgroupe, Rcommande, Rfont...

import geomerative.\*; //ouverture de la bibliothèque

Début du programme

RFont font; //ouverture de la fonction Rfont PFont maTypo;

ArrayList<Balle> ensembleBalles; //ArrayList c'est un tableau String texte = "4"; //fonction String : créer une chaîne de carcatères

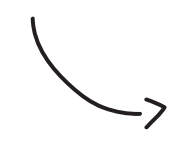

#### FONCTIONS

Font : induit que la bibliothèque a créer un fichier typo Rfont : ouvrir une typo à partir de la bibliothèque

ArrayList : c'est une classe de processing, une forme de stockage des données dynamiques. (Une forme de tableau dont on peu enlever et ajouter des éléments).

String : c'est pour créer une chaine de caractères. Ici le chiffre «4»

### Fonctions dans le setup

Le setup permet de trouver tout les points vectoriel du caractère typographique, et de les figés. Le setup n'est pas «animé», c'est dans celui-ci que l'on utilise les fonctions de la bibliothèque Géomarative

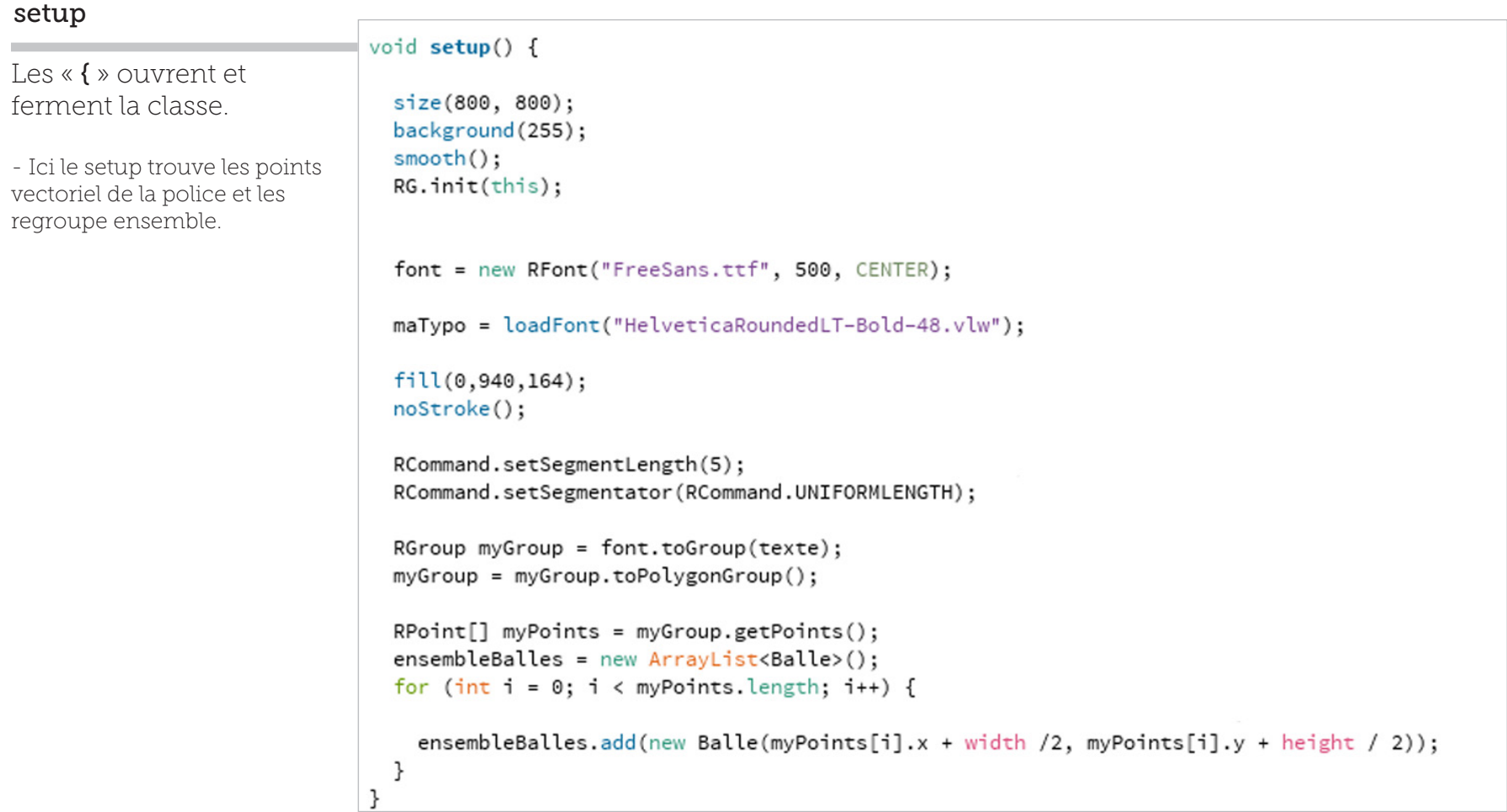

### Fonctions dans le setup

#### charger la typo par rapport a la librairie //typo pour le 4 + taille et placement

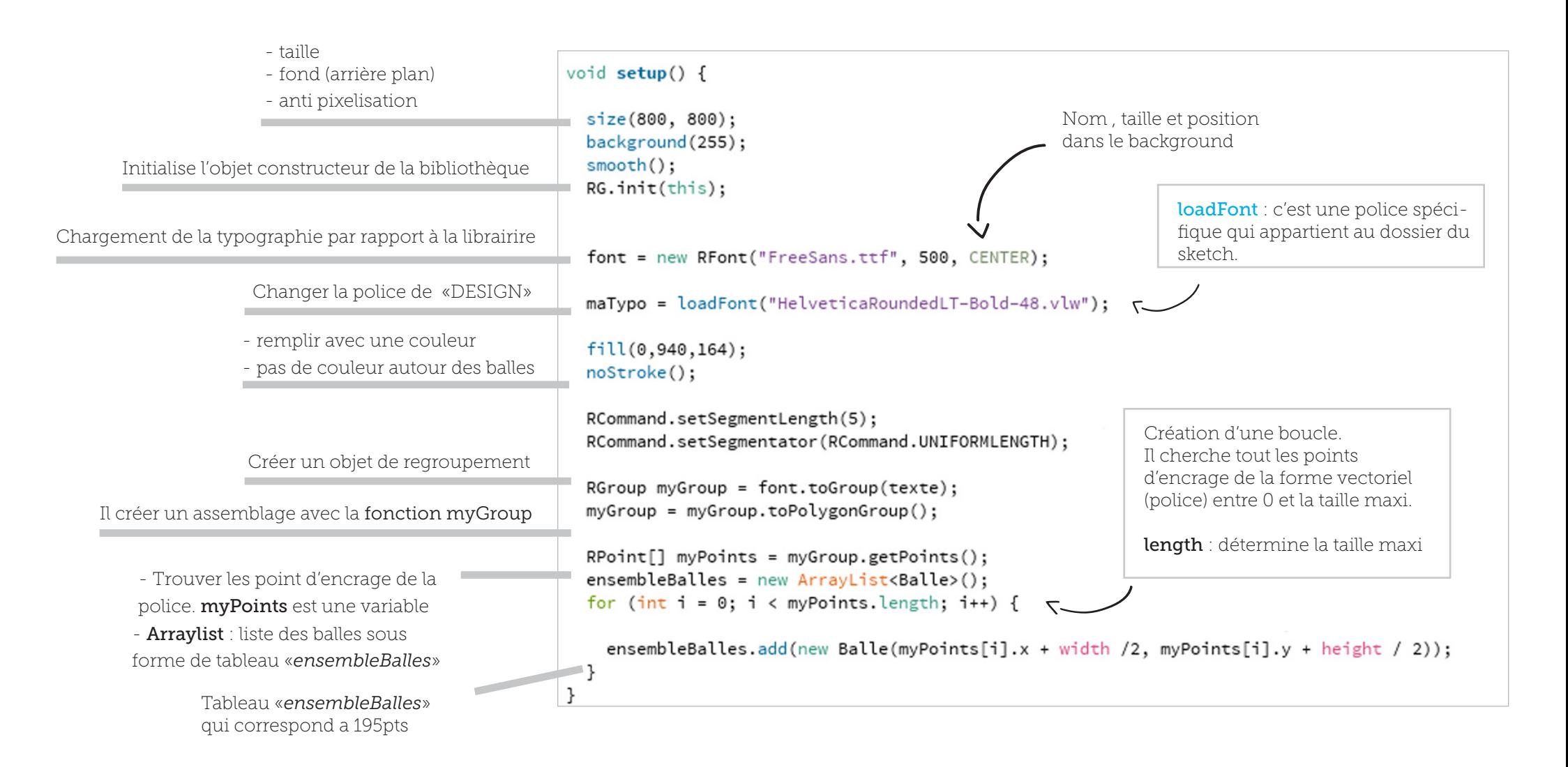

### Fonctions dans le draw

La fonction draw vas dans ce sketch me permettre de faire une boucle et d'animer l'explosion de balles.

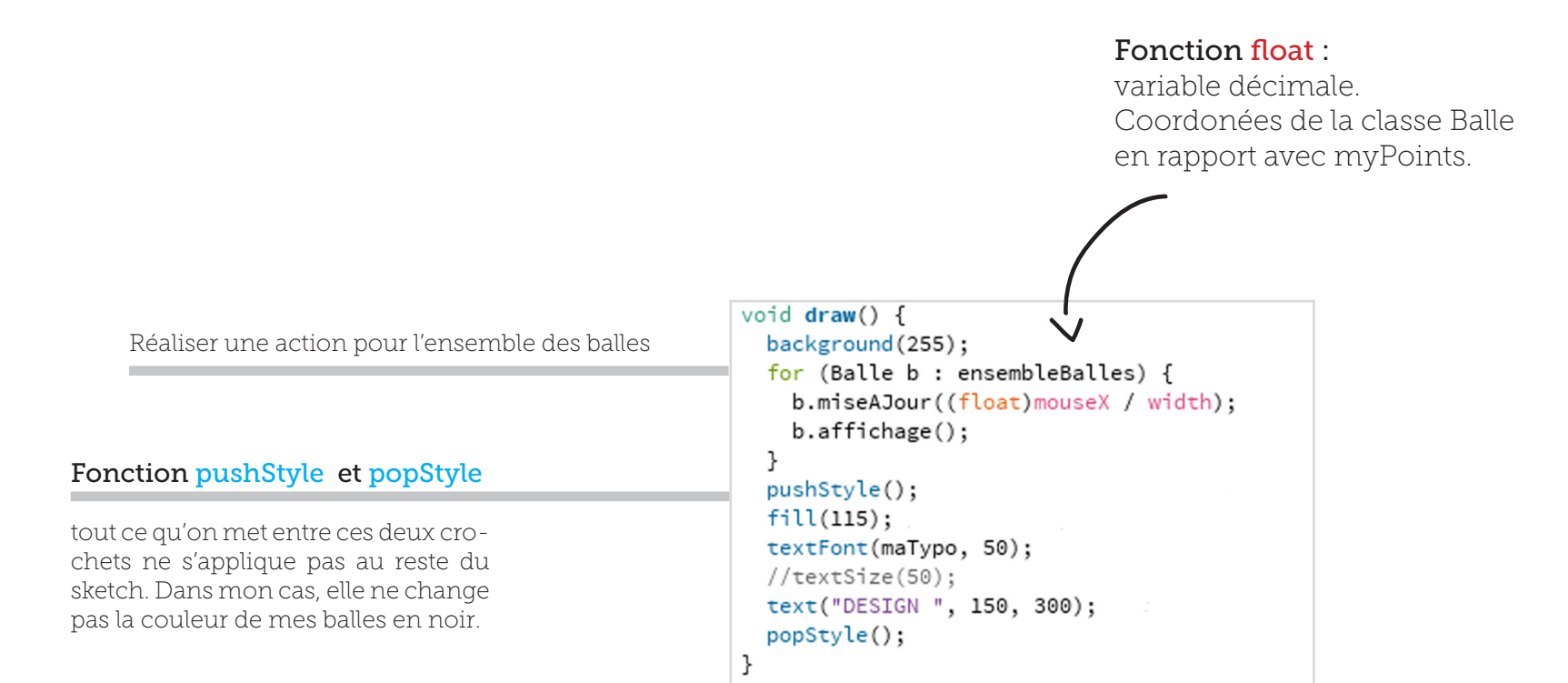

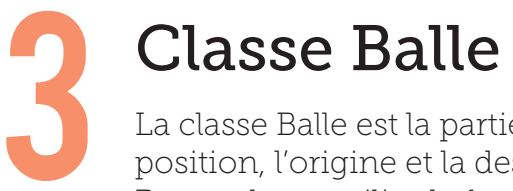

La classe Balle est la partie qui détermine la position, l'origine et la destination des balles. Pour cela on utilise la fonction **PVector**.

#### PVector :

Cette fonction est utilisé pour décrire une position , de vitesse ou d'accélération. Elle permet aussi de ne pas permet de ne pas réecrire x et y et de **combiner** les deux coordonées.

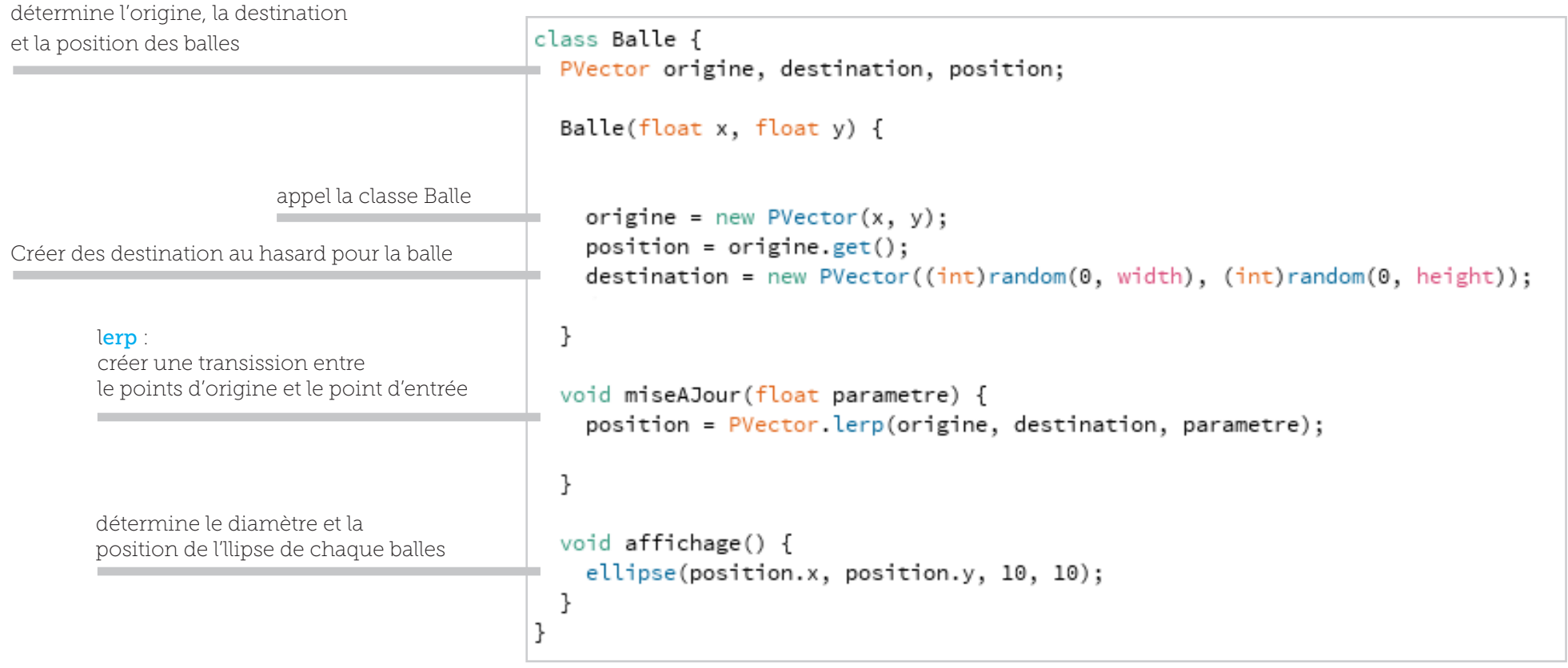

# **Classe Balle**

Le 4 avec ces balles est situé sur un axe X. Celui ci explose en fonction du mouvement du pointeur. Plus on s'éloigne du point 0, plus le 4 est reconnaissable. A l'inverse, plus on s'éloigne et plus il explose.

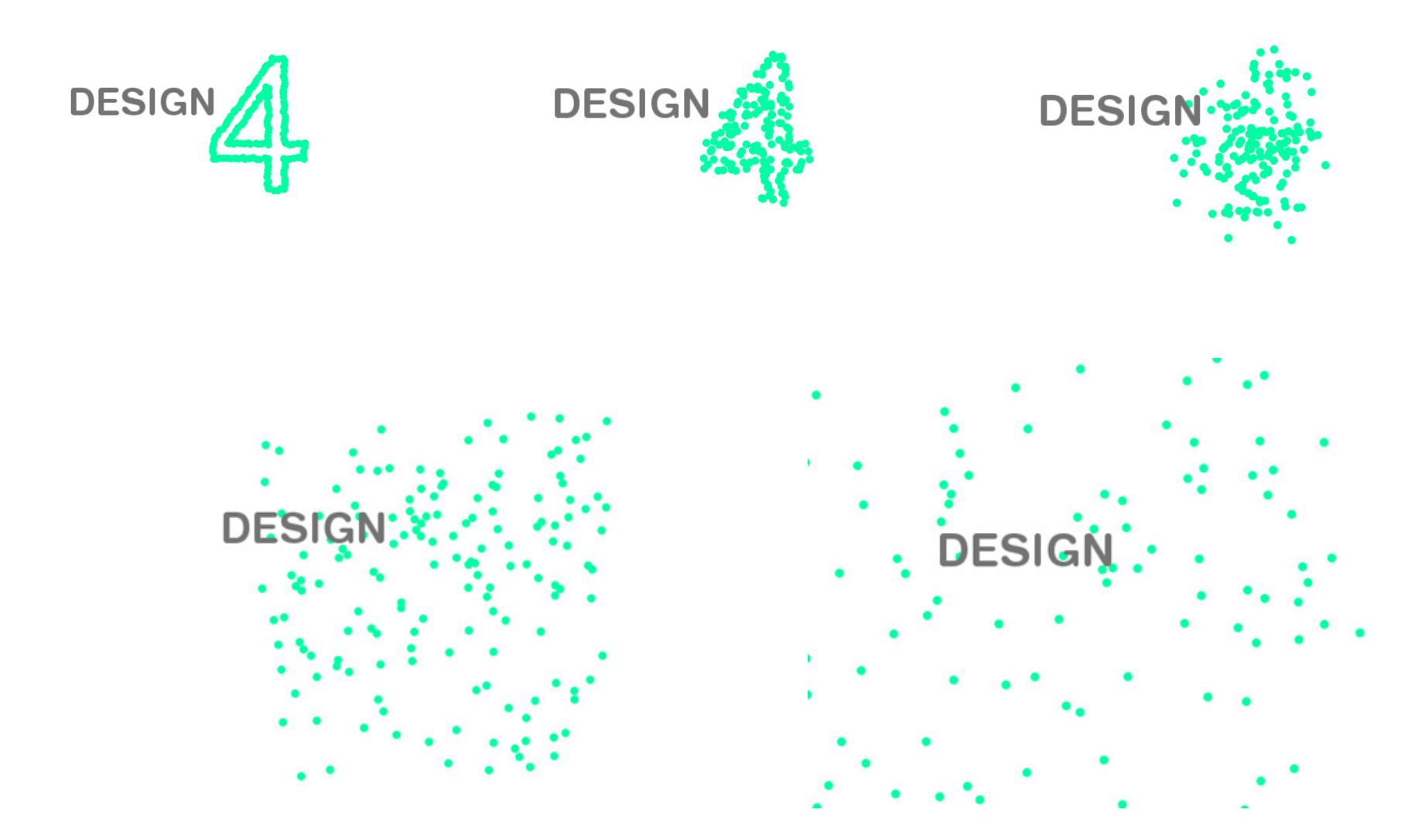